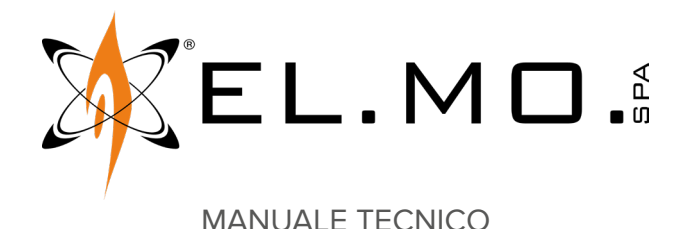

## **GATEWAY2K**

#### **Gateway per sistema NG-TRX con interfaccia seriale**

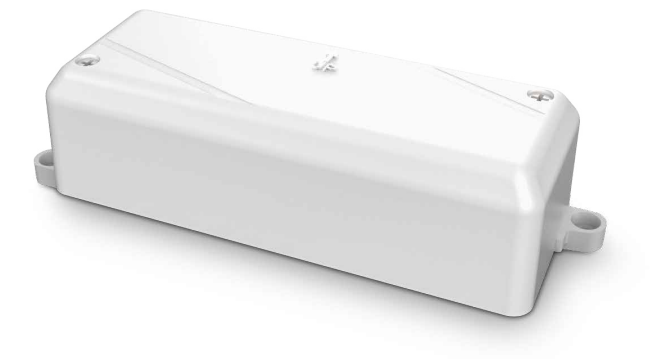

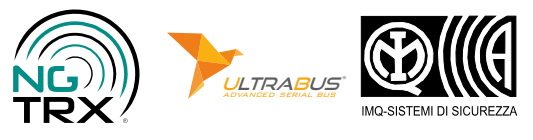

Destinatario istruzioni: UU Utilizzatore | | | Installatore

#### **1 DESCRIZIONE**

GATEWAY2K è un dispositivo accessorio per il sistema NG-TRX. Consente di ricevere e trasmettere segnali e comandi da e verso tutti i dispositivi wireless NG-TRX.

Appartenendo alla famiglia NG-TRX, il dispositivo utilizza un protocollo crittografato proprietario bidirezionale per comunicare con la centrale. La comunicazione avviene su tre canali con selezione dinamica. Un avanzato algoritmo anti collisione permette di evitare la sovrapposizione delle trasmissioni.

GATEWAY2K è configurabile tramite il software BrowserOne e mediante dip switch.

Indicatori LED segnalano l'attività in linea seriale, l'intensità del segnale radio e lo stato della protezione tamper.

GATEWAY2K è compatibile con le seguenti centrali:

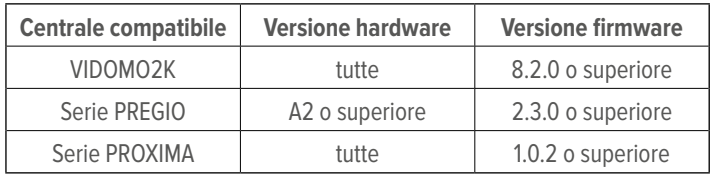

Il dispositivo è collegabile in linea seriale ULTRABUS RS-485. Il dispositivo è venduto in un contenitore plastico protetto contro l'apertura e la rimozione dalla superficie di montaggio. Per installazione da interno.

GATEWAY2K è certificato IMQ - Sistemi di Sicurezza.

#### **2 SCHEDA ELETTRONICA**

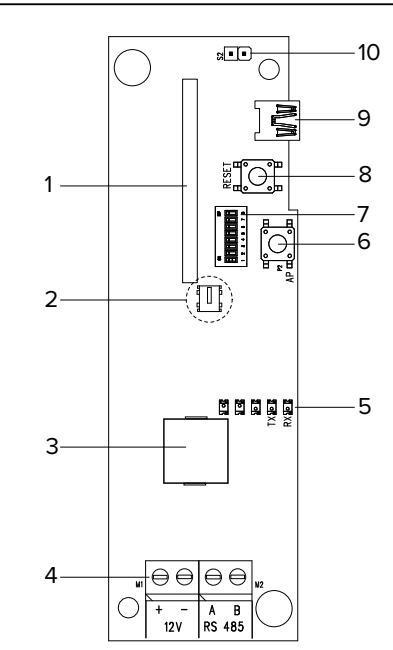

- **1** Scheda radio NG-TRX
- **2** Pulsante antistrappo (P3, sul retro)
- **3** Buzzer
- **4** Morsettiera
- **5** LED di segnalazione
- **6** Pulsante antiapertura
- **7** Selettori dip switch
- **8** Pulsante reset
- **9** Connettore USB
- **10** Jumper abilitazione antistrappo (S2)

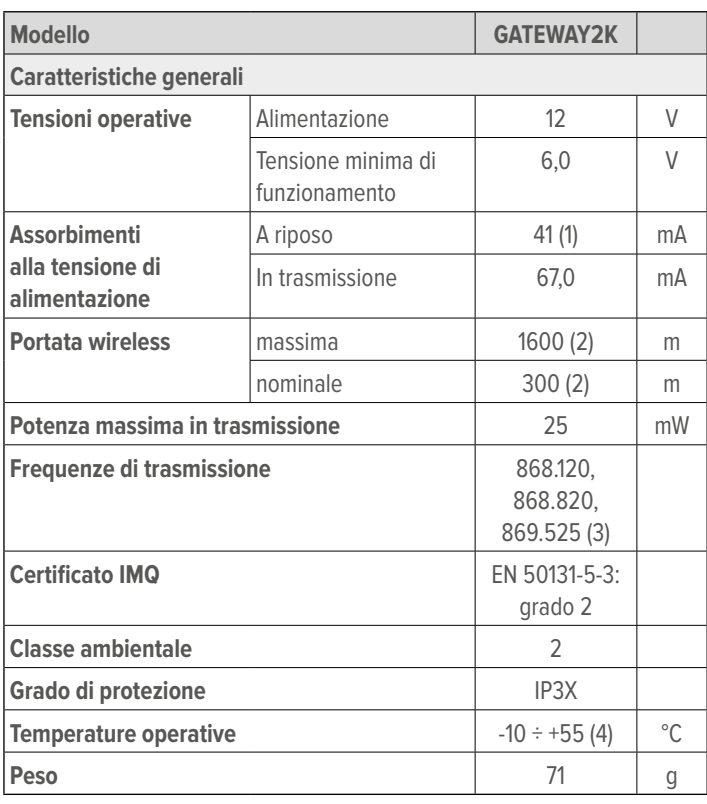

(1) in ricezione

(2) valutata in campo aperto, salvo limitazioni dovute a condizioni operative

(3) 3 canali impostabili da browser di programmazione

(4) garantite dal costruttore

**Dotazione**: alette di fissaggio laterali (non montate), 2 viti 2,9 × 6,5 mm per fissaggio scheda, viti e tasselli per tamper antistrappo e fissaggio contenitore, manuale tecnico.

GATEWAY2K è compatibile esclusivamente con centrali Pregio dotate di hardware A2 o superiore.

La versione hardware è verificabile in tastiera di centrale.

#### **4 CONSIDERAZIONI PRELIMINARI AL MONTAGGIO**

 $\bigwedge$  Le avvertenze generali sono riportate in fondo al manuale.

 $\bigwedge$  Le scariche elettrostatiche possono danneggiare la scheda elettronica del dispositivo. L'installatore deve operare in assenza totale di cariche elettrostatiche.

- Si consiglia di posizionare il dispositivo ad un'altezza di almeno 1 m dal pavimento.
- Si consiglia di installare il dispositivo a giorno, eventualmente in un altro contenitore plastico. L'incasso a muro potrebbe penalizzare le prestazioni. Evitare tassativamente l'installazione all'interno di contenitori metallici.

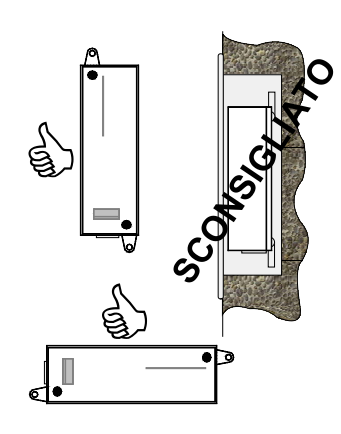

• Il numero massimo di GATEWAY2K collegabili dipende dal tipo di centrale:

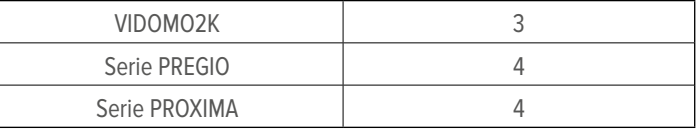

#### **Limitazioni ambientali**

Tenere ben presente che l'impiego di determinati materiali da costruzione può ridurre la potenza del segnale radio del rivelatore.

A titolo di esempio:

- pareti in compensato o tamburato: 90-100% della piena potenza;
- mattoni pieni/forati: 65-95% della piena potenza;
- cemento armato o lamiera e intonaco: 0-70% della piena potenza.

Anche la presenza di oggetti quali griglie metalliche, portoni in metallo e specchi può influire negativamente sulla portata.

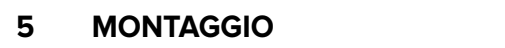

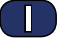

**• Apertura del contenitore**

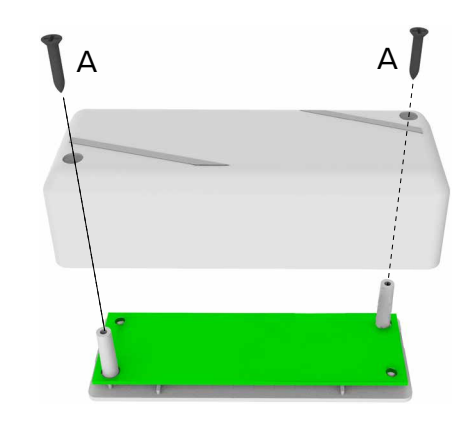

- svitare le viti di fissaggio del coperchio (A)
- rimuovere il coperchio

Т.

#### **• Rimozione della scheda elettronica**

# B B

- svitare le viti di fissaggio della scheda alla base (B)
- sfilare la scheda dai sostegni
- **• Montaggio delle alette laterali (opzionale)**

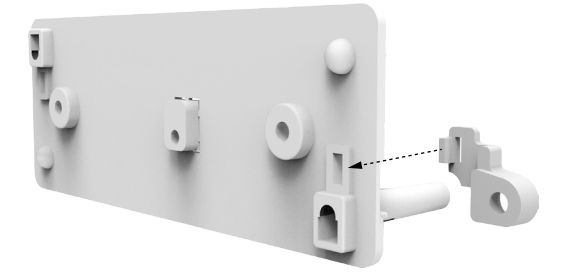

- inserire ciascuna aletta nella relativa fessura della base
- premere fino all'incastro
- **• Fissaggio della base**

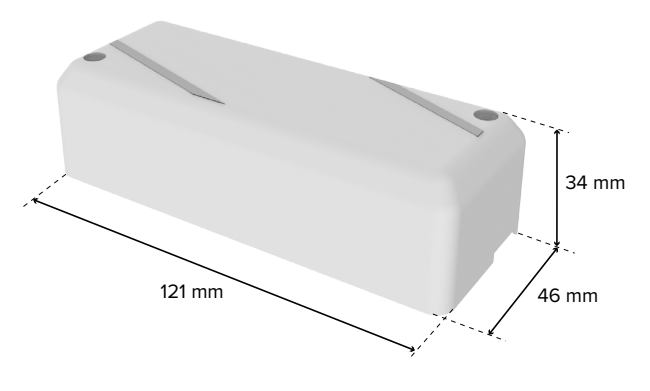

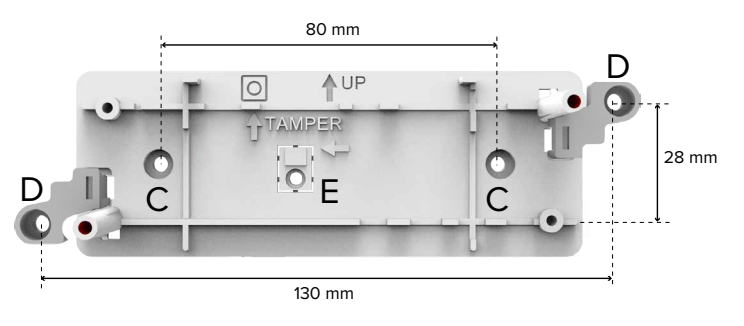

– fissare la base alla superficie di montaggio con viti e tasselli utilizzando i fori centrali (C) oppure i fori delle alette laterali (D)

Assicurarsi che la freccia UP sia rivolta verso l'alto.

#### **Protezione antistrappo**

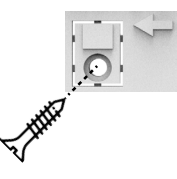

- inserire una vite testa svasata piana adatta a tassello S4 nel foro E
- **• Collegamenti elettrici**

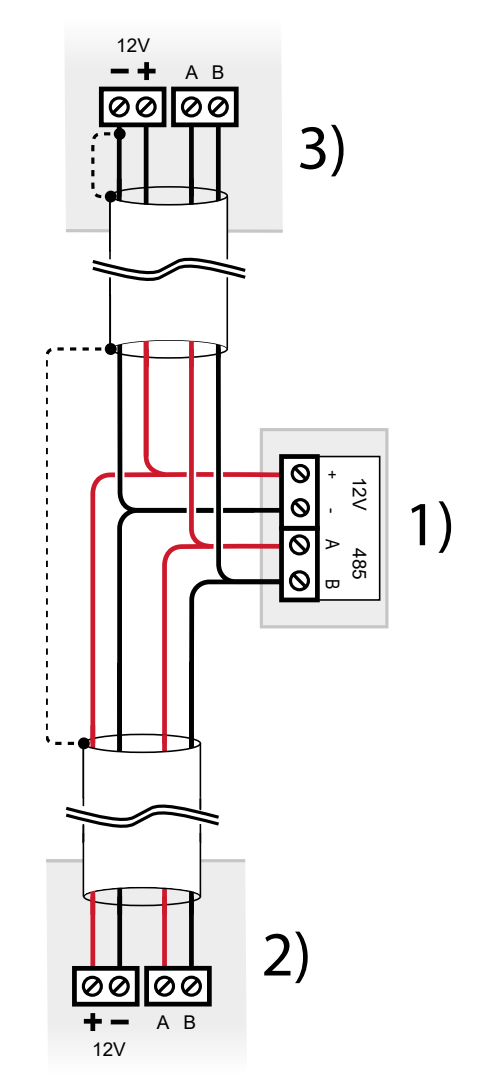

- **1** Morsettiera GATEWAY2K
- **2** Dispositivo precedente su linea seriale
- **3** Dispositivo successivo su linea seriale

– effettuare i collegamenti ai morsetti

Utilizzare cavi aventi le seguenti sezioni:  $2 \times 0.75$  mm<sup>2</sup> (alimentazione) + 2  $\times$  0,22 mm<sup>2</sup> (segnale).

connettere anche lo schermo del cavo come indicato in figura (linea tratteggiata)

La linea seriale può essere estesa comprendendo ramificazioni, purché si rispettino le regole seguenti:

- la somma delle lunghezze dei rami non deve eccedere 1 km
- resistenze di terminazione da 680 Ω devono essere connesse ai capi dei due rami di lunghezza maggiore

In alternativa, è possibile alimentare il dispositivo tramite un box

di alimentazione remoto come indicato nella figura seguente.

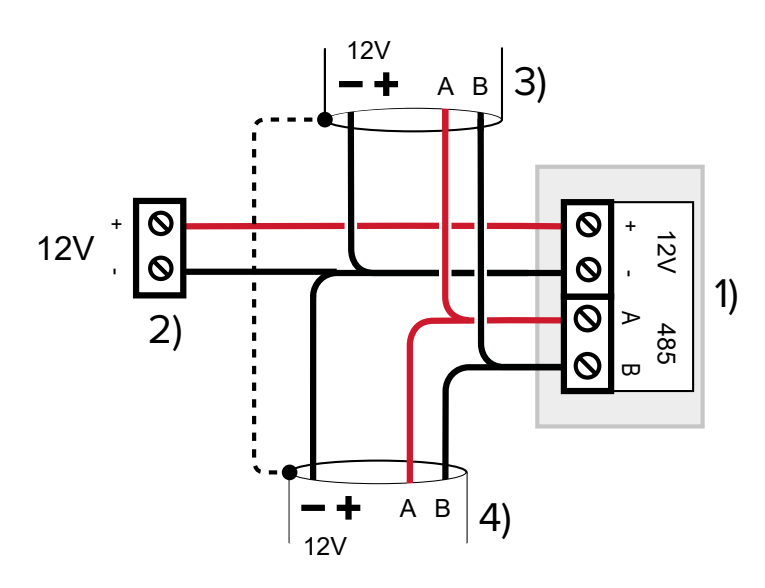

- **1** Morsettiera GATEWAY2K
- **2** Morsetti alimentatore esterno
- **3** Dispositivo precedente su linea seriale
- **4** Dispositivo successivo su linea seriale

#### **• Configurazione dispositivo**

Procedere con la configurazione del dispositivo (vedere capitolo 6 p. 4).

#### **• Reinserimento scheda**

Eseguire le operazioni di rimozione in ordine inverso:

– infilare la scheda elettronica tra i sostegni

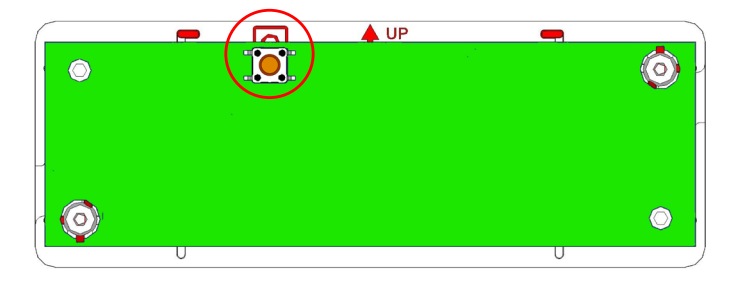

Assicurarsi che l'interruttore tamper antiapertura (sulla parte superiore della scheda) sia rivolto verso l'alto come indicato dal simbolo riportato sul fondo del contenitore.

Assicurarsi che il pulsante antistrappo venga mantenuto premuto: posizionare la scheda in modo tale che il pulsante antistrappo (P3) cada in corrispondenza del rilievo sul fondo

– fissare la scheda con le viti

#### **• Ingresso cavi**

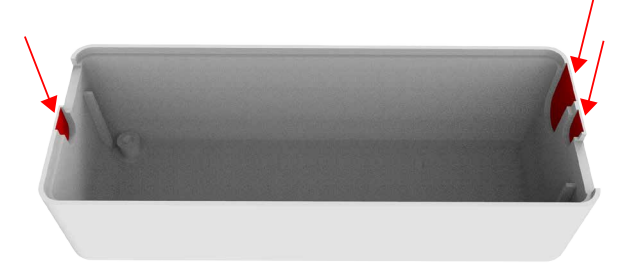

– rimuovere la plastica in uno dei punti indicati per favorire l'ingresso dei cavi nel contenitore

#### **• Chiusura del contenitore**

– posizionare il coperchio sulla base

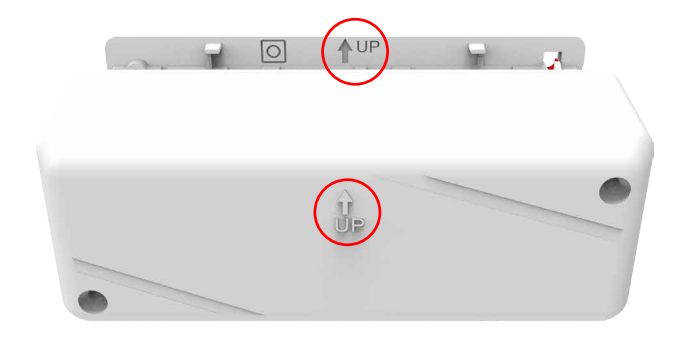

Assicurarsi che la freccia sul coperchio sia rivolta verso l'alto, analogamente a quella riportata sul fondo.

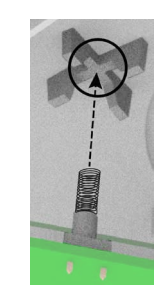

Assicurarsi che la molla di protezione antiapertura entri correttamente in sede.

– fissare il coperchio con le viti

#### **6 MESSA IN SERVIZIO**

#### **6.1 Utilizzo dei dip switch**

Alcune funzioni del dispositivo sono configurabili tramite dip switch su scheda.

Per accedervi, aprire il coperchio come indicato nella procedura di montaggio.

**▼ Impostazione indirizzo**

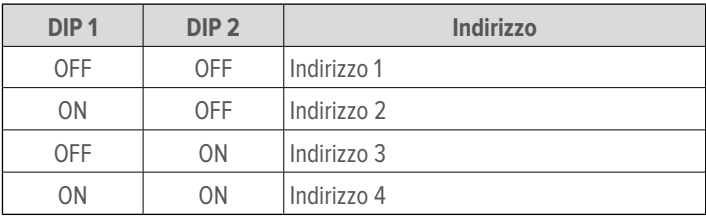

#### **Esclusione tamper**

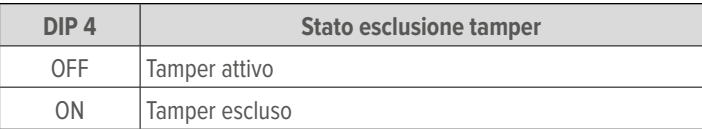

#### **▼ Impostazione modo di funzionamento**

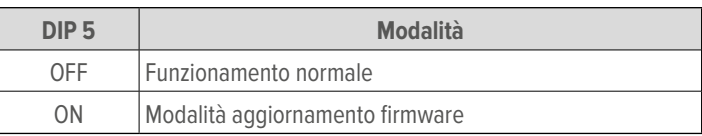

Vedere paragrafo 8.1.1 p. 6.

#### **▼ Abilitazione/disabilitazione LED**

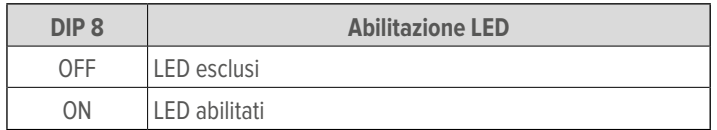

I dip 3, 6, 7 non sono utilizzati.

#### **6.2 Abilitazione antistrappo**

La funzione antistrappo può essere abilitata agendo sul jumper S2.

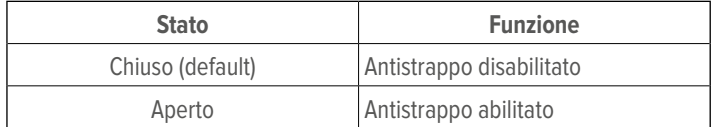

#### **6.3 Configurazione via BrowserOne**

Il dispositivo può essere programmato utilizzando BrowserOne 3.5.0 o superiore.

- caricare l'ultimo modulo disponibile per la centrale in uso
- avviare la connessione con la centrale
- leggere la configurazione della centrale cliccando sul tasto **Lettura configurazione**

#### ₩ Dispositivi seriali

- cliccare sulla pagina **Dispositivi seriali**
- selezionare la riga nella griglia corrispondente al dispositivo
- nella colonna **Tipo**, in corrispondenza del dispositivo, selezionare **Gateway GATEWAY2K**

#### **6.3.1 Dispositivi seriali**

Impostare in questa sezione i parametri del dispositivo.

**▼ Nome**

Associare un nome al dispositivo.

**▼ Tipo**

Selezionare **Gateway GATEWAY2K** dal menu a tendina.

**▼ Indirizzo**

Impostare l'indirizzo del dispositivo in linea seriale.

**▼ Aree di pertinenza**

GATEWAY2K è associato di default a tutte le aree.

Premere il pulsante **Leggi informazioni** per visualizzare ulteriori informazioni: versione firmware del dispositivo, del bootloader e del modulo radio.

#### **6.3.2 Abilitazione alle trasmissioni di comando**

- dalla schermata iniziale di BrowserOne, cliccare sulla pagina **Opzioni**
- selezionare la tab **Opzioni NG-TRX**

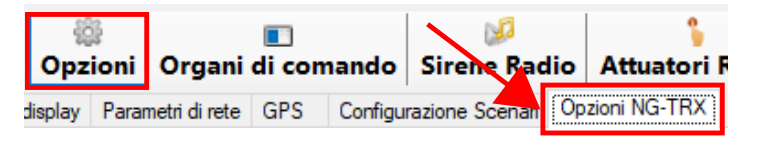

I pannelli **Ricezione multicanale** e **Opzioni NG-TRX** consentono di configurare la comunicazione tra i dispositivi NG-TRX e la centrale.

Per ulteriori informazioni, consultare il manuale di programmazione della centrale.

Utilizzare il pannello **Trasmissioni di comando NG-TRX** per selezionare quali tra i dispositivi GATEWAY2K connessi alla centrale abilitare all'invio di trasmissioni di comando (verso sirene NG-TRX, attuatori e altri dispositivi compatibili).

– selezionare l'opzione **Abilita GATEWAY2K n alle trasmissioni di comando** in corrispondenza dei dispositivi GATEWAY2K da abilitare

Possono essere abilitati alle trasmissioni di comando al massimo 2 trasmettitori NG-TRX per centrale.

Se si utilizza una centrale VIDOMO2K possono essere abilitati al massimo, in alternativa:

- 2 GATEWAY2K
- il trasmettitore di bordo e 1 GATEWAY2K

Solo il modulo di bordo di VIDOMO2K può comandare anche sirene o attuatori di sistemi radio di precedente generazione.

**Nota**: in ogni caso ciascun GATEWAY2K, indipendentemente dall'abilitazione alle trasmissioni di comando, riceve e trasmette da e verso i dispositivi NG-TRX.

#### **6.3.3 Stato**

Per visualizzare lo stato operativo di GATEWAY2K:

- dalla schermata iniziale di BrowserOne, cliccare sulla pagina **Stato**
- selezionare la tab **Stato dispositivi seriali**

Se il dispositivo rimane più di 2 minuti in stato di aggiornamento firmware, verrà data segnalazione di guasto.

L'indicazione "**Batteria scarica**" non è significativa per questo prodotto.

LED segnalano l'operatività del dispositivo.

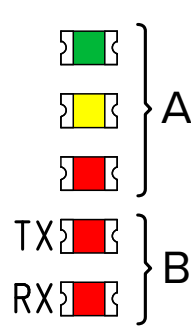

- **A** LED di segnalazione (dall'alto: verde, giallo, rosso)
- **B** LED di indicazione attività in linea seriale (rossi)

#### **7.1 Indicazioni dei LED di segnalazione**

#### **Intensità del segnale**

In operatività, i LED di segnalazione indicano il livello di segnale in ricezione.

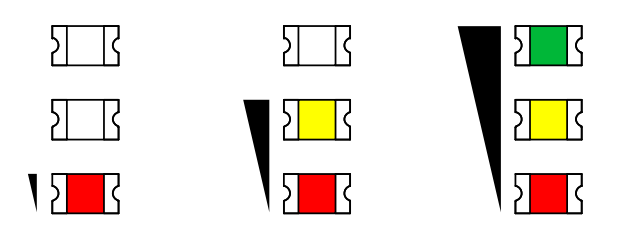

#### **Altre segnalazioni**

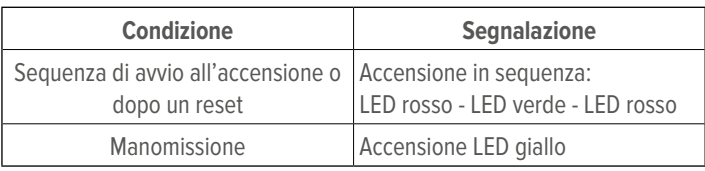

#### **8 MANUTENZIONE**

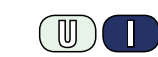

#### **8.1 Aggiornamento firmware**

È possibile aggiornare periodicamente GATEWAY2K per beneficiare di nuove funzioni e migliorare le prestazioni del suo firmware.

Se GATEWAY2K è connesso in linea seriale ad un impianto funzionante, effettuare l'aggiornamento tramite connessione alla centrale.

Se GATEWAY2K non è connesso ad un impianto, effettuare l'aggiornamento tramite connessione diretta al dispositivo via USB.

#### **8.1.1 Aggiornamento firmware via USB**

L'aggiornamento via USB prevede la connessione diretta del PC al dispositivo, senza necessità che il dispositivo sia collegato all'impianto.

- usare un cavo USB-MiniB per collegare il dispositivo a un PC dotato di software BrowserOne
- avviare BrowserOne e aggiornarlo all'ultima versione

disponibile

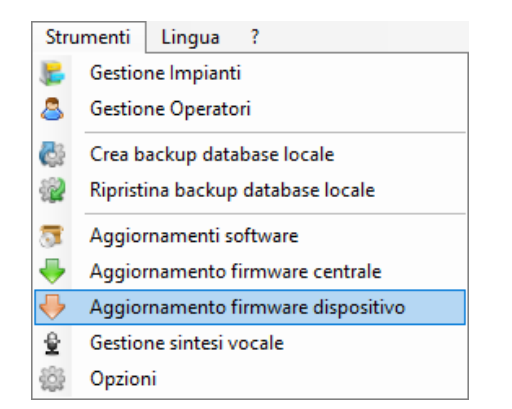

- scegliere la voce **Aggiornamento firmware dispositivo** nel menu **Strumenti**
- scegliere "USB" e premere **Avanti**
- si aprirà una finestra di scelta del tipo di dispositivo da aggiornare: selezionare "Gateway GATEWAY2K" dal menu a tendina

Si aprirà una finestra di selezione del file di aggiornamento. Scegliere la posizione da cui scaricarlo:

- cliccare su **Sincronizza con archivio online** se si vuole scaricare il file da un archivio in rete (scelta consigliata): nella finestra appena aperta, selezionare il file di aggiornamento e poi cliccare su **Ok**
- cliccare su **Sfoglia** se si vuole selezionare un file di update già scaricato nel PC: ricercarlo e cliccare su **Apri**
- cliccare su **Avanti** per proseguire
- si aprirà una finestra di riepilogo: cliccare su **Avanti**
- scegliere la porta seriale Virtual COM a cui è connesso il cavo USB Mini-B (se tale porta non compare nell'elenco, cliccare sul tasto di aggiornamento) e premere **Avanti**
- porre il dispositivo in modalità "Aggiornamento Firmware": spostare il dip 5 in ON, poi premere e rilasciare il pulsante RESET
- al termine, cliccare su **Avanti**
- verrà avviata la comunicazione e il dispositivo verrà aggiornato: cliccare su **Avanti**
- riportare il dispositivo in modalità operativa: spostare il dip 5 in OFF, poi premere e rilasciare il pulsante RESET
- seguire le istruzioni a schermo fino a raggiungere il messaggio di conferma, quindi premere **Fine**

**Nota**: la procedura di programmazione via USB deve essere considerata di emergenza, pertanto NON consente né la pre-lettura del firmware del dispositivo né lo stato di boot dovuto alla semplice posizione del dip.

#### **8.1.2 Aggiornamento firmware tramite centrale**

L'aggiornamento tramite centrale richiede che la centrale sia connessa a BrowserOne e che GATEWAY2K sia collegato in linea seriale.

– avviare BrowserOne e aggiornarlo all'ultima versione disponibile

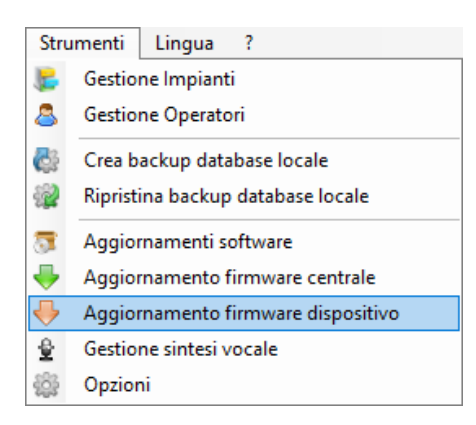

- scegliere la voce **Aggiornamento firmware dispositivo** nel menu **Strumenti**
- scegliere "Bus 485" e premere **Avanti**
- si aprirà una finestra di scelta del tipo di dispositivo da aggiornare: selezionare "Gateway GATEWAY2K" dal menu a tendina
- cliccare su **Avanti**
- il software ricercherà tutti i dispositivi GATEWAY2K collegati in linea seriale: selezionare dall'elenco il dispositivo che si vuole aggiornare, poi cliccare su **Avanti**

 $\bigwedge$  La procedura consente l'aggiornamento di un solo dispositivo alla volta. Nel caso siano connessi più GATEWAY2K, sarà necessario ripeterla per ciascuno di essi.

Si aprirà una finestra di selezione del file di aggiornamento. Scegliere la posizione da cui scaricarlo:

- cliccare su **Sincronizza con archivio online** se si vuole scaricare il file da un archivio in rete (scelta consigliata): nella finestra appena aperta, selezionare il file di aggiornamento e poi cliccare su **Ok**
- cliccare su **Sfoglia** se si vuole selezionare un file di update già scaricato nel PC: ricercarlo e cliccare su **Apri**
- cliccare su **Avanti** per proseguire
- si aprirà una finestra di riepilogo: cliccare su **Avanti**
- seguire le istruzioni a schermo fino a raggiungere il messaggio di conferma, quindi premere **Fine**

#### **8.1.3 Note sull'aggiornamento**

Nel caso di aggiornamenti firmware non andati a buon fine (sia in connessione RS-485 sia via USB) per problemi di connessione o interrotti dall'utente o per errata posizione del dip 5 in operatività, il dispositivo resta in uno stato di programmazione (bootloader, visualizzato dall'accensione di tutti i LED) per circa 2 min. Passato questo tempo senza che venga effettuato l'aggiornamento del firmware, il dispositivo invia alla centrale lo stato di guasto. Non appena il dispositivo viene programmato correttamente (e l'eventuale dip 5 per la programmazione via USB torna a OFF) lo stato di guasto si ripristina automaticamente.

Nel caso il dispositivo sia in stato di programmazione (bootloader) la rilevazione via browser sarà la seguente:

• tra le informazioni sul dispositivo, nella pagina **Dispositivi seriali**, compare \*\*\*\*

• nella procedura di programmazione via RS-485, la pre-lettura del firmware del dispositivo visualizza --- \*\*\*\* invece che il firmware

#### **8.2 Pulizia**

Pulire il prodotto con un panno inumidito utilizzando un detergente non corrosivo adatto per la pulizia di superfici di apparati elettronici.

Non spruzzare direttamente sul contenitore.

#### **DICHIARAZIONE DI CONFORMITÀ UE**

Il fabbricante, EL.MO. Spa, dichiara che l'apparecchiatura radio GATEWAY2K è conforme alla direttiva 2014/53/ UE.

Il testo completo della Dichiarazione di Conformità UE è disponibile al seguente indirizzo Internet: www.elmospa.com (previa semplice registrazione).

#### **AVVERTENZE GENERALI**

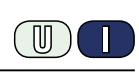

Questo dispositivo è stato progettato, costruito e collaudato con la massima cura, adottando procedure di controllo in conformità alle normative vigenti. La piena rispondenza delle caratteristiche funzionali è conseguita solo nel caso di un suo utilizzo esclusivamente limitato alla funzione per la quale è stato realizzato, e cioè:

#### **Gateway per sistema NG-TRX con interfaccia seriale.**

Qualunque utilizzo al di fuori di questo ambito non è previsto e quindi non è possibile garantire la sua corretta operatività e pertanto è fatto espresso divieto al detentore del presente manuale di utilizzarlo per ragioni diverse da quelle per le quali è stato redatto ovvero esplicative delle caratteristiche tecniche del prodotto e delle modalità di uso.

I processi produttivi sono sorvegliati attentamente per prevenire difettosità e malfunzionamenti; purtuttavia la componentistica adottata è soggetta a guasti in percentuali estremamente modeste, come d'altra parte avviene per ogni manufatto elettronico o meccanico.

Vista la destinazione di questo articolo (protezione di beni e persone) invitiamo l'utilizzatore a commisurare il livello di protezione offerto dal sistema all'effettiva situazione di rischio (valutando la possibilità che detto sistema si trovi ad operare in modalità degradata a causa di situazioni di guasti od altro), ricordando che esistono norme precise per la progettazione e la realizzazione degli impianti destinati a questo tipo di applicazioni.

**Richiamiamo l'attenzione dell'utilizzatore (conduttore dell'impianto) sulla necessità di provvedere regolarmente a una manutenzione periodica del sistema almeno secondo quanto previsto dalle norme in vigore oltre che a effettuare, con frequenza adeguata alla condizione di rischio, verifiche sulla corretta funzionalità del sistema stesso segnatamente alla centrale, sensori, avvisatori acustici, combinatore/i telefonico/i e ogni altro dispositivo collegato. Al termine del periodico controllo l'utilizzatore deve informare tempestivamente l'installatore sulla funzionalità riscontrata.**

La progettazione, l'installazione e la manutenzione di sistemi incorporanti questo prodotto sono riservate a personale in possesso dei requisiti e delle conoscenze necessarie ad operare in condizioni sicure ai fini della prevenzione infortunistica. È indispensabile che la loro installazione sia effettuata in ottemperanza alle norme vigenti. Le parti interne di alcune apparecchiature sono collegate alla rete elettrica e quindi sussiste il rischio di folgorazione nel caso in cui si effettuino operazioni di manutenzione al loro interno prima di aver disconnesso l'alimentazione primaria e di emergenza. Alcuni prodotti incorporano batterie ricaricabili o meno per l'alimentazione di emergenza.

Errori nel loro collegamento possono causare danni al prodotto, danni a cose e pericolo per l'incolumità dell'operatore (scoppio ed incendio).

#### **AVVERTENZE PER L'INSTALLATORE**

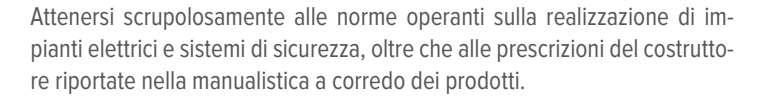

Fornire all'utilizzatore tutte le indicazioni sull'uso e sulle limitazioni del sistema installato, specificando che esistono norme specifiche e diversi livelli di prestazioni di sicurezza che devono essere commisurati alle esigenze dell'utilizzatore. Far prendere visione all'utilizzatore delle avvertenze riportate in questo documento.

La progettazione, l'installazione e la manutenzione di sistemi incorporanti questo prodotto sono riservate a personale in possesso dei requisiti e delle conoscenze necessarie ad operare in condizioni sicure ai fini della prevenzione infortunistica. È indispensabile che la loro installazione sia effettuata in ottemperanza alle norme vigenti. Le parti interne di alcune apparecchiature sono collegate alla rete elettrica e quindi sussiste il rischio di folgorazione nel caso in cui si effettuino operazioni di manutenzione al loro interno prima di aver disconnesso l'alimentazione primaria e di emergenza. Alcuni prodotti incorporano batterie ricaricabili o meno per l'alimentazione di emergenza.

Errori nel loro collegamento possono causare danni al prodotto, danni a cose e pericolo per l'incolumità dell'operatore (scoppio ed incendio).

#### **AVVERTENZE PER L'UTILIZZATORE**

Verificare periodicamente e scrupolosamente la funzionalità dell'impianto accertandosi della correttezza dell'esecuzione delle manovre di inserimento e disinserimento.

Curare la manutenzione periodica dell'impianto affidandola a personale specializzato in possesso dei requisiti prescritti dalle norme vigenti.

Provvedere a richiedere al proprio installatore la verifica dell'adeguatezza dell'impianto al mutare delle condizioni operative (es. variazioni delle aree da proteggere per estensione, cambiamento delle metodiche di accesso ecc...)

#### **REGOLE FONDAMENTALI DI SICUREZZA**

È vietato l'uso dell'apparecchio ai bambini e alle persone inabili non assistite.

È vietato toccare l'apparecchio se si è a piedi nudi e con parti del corpo bagnate, nonché spruzzare o gettare acqua direttamente sull'apparecchio. È vietato tirare, staccare, torcere i cavi elettrici fuoriuscenti dall'apparecchio anche se questo è scollegato dalla rete di alimentazione elettrica.

#### **AVVERTENZE PER LO SMALTIMENTO**

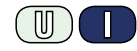

 $\mathbb{I}$ 

### IT08020000001624

Ai sensi della Direttiva 2012/19/UE, relativa allo smaltimento dei rifiuti di apparecchiature elettriche ed elettroniche (RAEE), si precisa che il dispositivo AEE è immesso sul mercato dopo il 13 Agosto 2005 con divieto di conferimento all'ordinario servizio di raccolta dei rifiuti urbani.

Manuale tecnico - Edizione febbraio 2021 **090001233**

Le informazioni e le caratteristiche di prodotto non sono impegnative e potranno essere modificate senza preavviso. **EL.MO. Spa** - Via Pontarola, 70 - 35011 Campodarsego (PD) - Italia Tel. 049.9203333 - Fax 049.9200306 - Help Desk 049.9200426 - www.elmospa.com - info@elmospa.com